## **ЛЕКЦІЯ 7**

**Контактна задача, рішення задачі посадки з натягом колеса (напівмуфти) на вал, рішення контактної задачі для сальникових та торцевих ущільнень з урахуванням таблиці властивостей матеріалів, що одержані експериментально.** 

### **Розв'язання контактних задач**

Розгляд контактних задач завжди виноситься в окремий розділ, оскільки вони мають деяку специфіку. Специфіка ця полягає у тому, що область прикладення контактного тиску заздалегідь не відома. Вона визначається у процесі ітераційного розв'язання відповідних рівнянь. Для інженера-конструктора при розв'язанні контактної задачі за допомогою ANSYS необхідне уміння гнучко використовувати достатньо широкі засоби системи [8].

У ANSYS для розв'язання контактних задач використовуються спеціальні елементи і безліч опцій. Як правило, задача не вимагає перевизначення значень параметрів, які виставляються "за замовчуванням", окрім коефіцієнта тертя. Тому ми детально не розглядатимемо можливості перевизначення параметрів контакту. Наведемо тільки короткий опис дійсних сталих, які є в установках контактної пари (**Add Contact Pair – Settings - Parameters**) (рис. [17\)](#page-0-0).

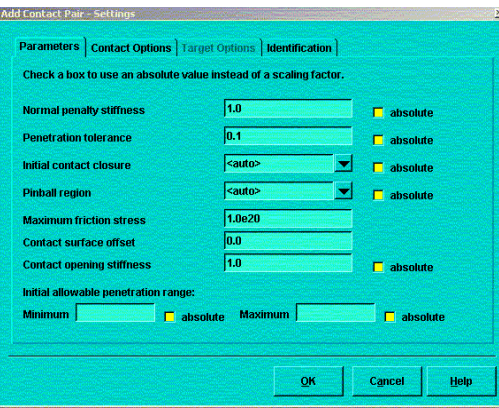

<span id="page-0-0"></span>Рисунок 17 - Вікно для задавання дійсних сталих

Задавання дійсних сталих:

1) **normal penalty stiffness** - встановлює значення для дійсної константи FKN, яка визначає масштабний коефіцієнт або абсолютне значення для нормальної контактної жорсткості. Значення масштабного коефіцієнта звичайно знаходиться між 0.01 і 10; значення 1 - добре початкове значення для задач з обертанням або 0.01 - 0.1 -для задач вигину;

2) **penetration tolerance** - встановлює значення для дійсної константи FTOLN, яка використовується разом з методом Лагранжа. FTOLN визначає допустиме максимальне проникнення для методу Лагранжа. Це множник, що базується на товщині елемента, який використовується для розрахунку допустимого проникнення (межа максимального проникнення);

3) **initial contact closure** - встановлює значення для речовинної константи ICONT, яка визначає чинник початкової замкнутості (тобто величину зазора, при якій контакт вважається замкнутим);

4) **pinball region** - встановлює масштабний коефіцієнт або абсолютне значення для речовинної константи PINB. Визначає радіус області пошуку контактної пари ("pinball region");

5) **maximum friction stress** - встановлює абсолютне значення або масштабний коефіцієнт для межі зсувного напруження тертя. Значення за замовчуванням 1,0E20;

6) **contact surface offset** - встановлює дійсну константу CNOF. Називає додатну або від'ємну величину зсуву, яка використовується до контактної поверхні;

7) **contact opening stiffness** - встановлює абсолютне значення або масштабний коефіцієнт для дійсної константи FKOP. Називає коеффіцієнт жорсткості, який використовується у той момент, коли контакт відкритий;

8) **initial allowable penetration range** - встановлює абсолютне значення або масштабний коефіцієнт для дійсних констант PMAX і PMIN. Визначають допустимий рівень проникнення при початковому проникненні;

9) **TAUMAX -** задає максимальне контактне тертя;

10) **FKT -** встановлює тангенціальну контактну жорсткість;

11) **СОНІ -** встановлює величину сил тертя спокою (the cohesion sliding resistance).

Відзначимо, що значення опцій не роблять ніякого впливу на послідовність і хід розв'язання задачі:

1 Створення геометричної моделі і розбиття.

2 Визначення контактних пар.

3 Призначення контактної поверхні і поверхні проникнення.

4 Створення контактних пар на названих поверхнях.

5 Визначення опцій і дійсних сталих для елементів (для контактних елементів це необхідно, коли вони визначаються користувачем вручну).

6 Накладення обмежень на переміщення деталей, які взаємодіють, і прикладення навантажень до них.

7 Розв'язання контактної задачі.

8 Перегляд результатів.

Розв'язання контактних задач не є чимось особливим. Підкреслимо відразу, що при розв'язанні контактної задачі від інженера вимагається на першому етапі заздалегідь оцінити максимальну область і виділити поверхню контакту, щоб використовувати контактні елементи тільки на цій ділянці, а не на всій поверхні.

Найбільшу складність викликає отримання епюри контактного тиску, якщо взаємодіють не плоскі поверхні. Про це свідчать публікації, які стосуються розв'язання контактних задач в ANSYS. У зв'язку з цим відзначимо, що хоча максимальну область контакту можна оцінити практично завжди, проте яка вона буде насправді - дослідник не знає. З іншого боку, зрозуміло, що якщо область контакту розбита на елементи, то розміри області контакту при ітераційному (покроковому) розв'язанні задачі змінюються стрибком на величину відповідного контактного елемента. Тому щоб одержати коректний розподіл контактного тиску, необхідно на етапі розбиття у області контакту біля точки або лінії початкового контакту максимально згущувати сітку. Справа в тому, що контактні елементи відповідають за розмірами граням скінченних елементів, які виходять на поверхню деталі у області контакту. Даний підхід усуне всі конфліктні ситуації.

Contact Manager об'єднав візуалізацію і призначення контактних пар в єдиний інтерфейс (рис. [18\)](#page-2-0).

Методи розв'язання контактних задач:

1) штрафний метод;

2) розширений метод Лагранжа;

3) метод множників Лагранжа.

Контакт в ANSYS можна моделювати трьома типами скінченних елементів:

1) поверхня-поверхня Surface-to-surface (SS);

2) вузол-поверхня (NS) Node-to-surface;

3) вузол-вузол (NN) Node-to-node.

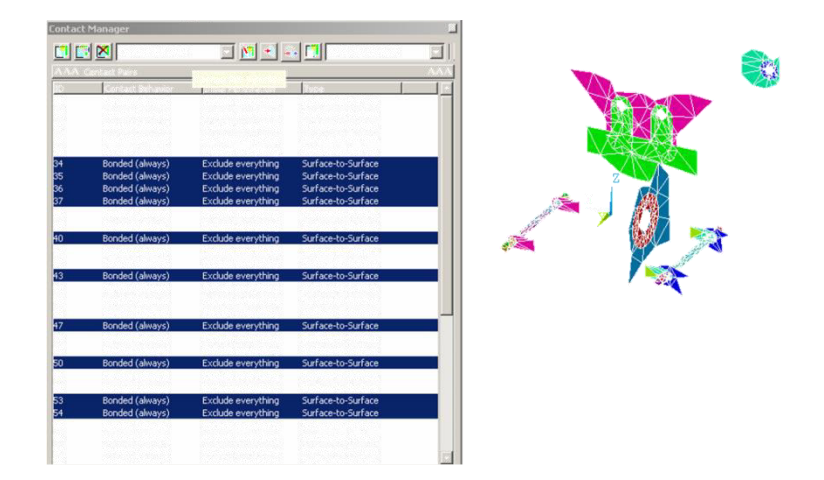

<span id="page-2-0"></span>Рисунок 18 - Вікно Contact Manager

Крім того, контактуючі тіла можуть бути або жорсткими (rigid), або гнучкими (flexible), що поділяє задачі на два класи.

1 Rigid-to- flexible (жорстко-гнучкий).

Одна поверхня моделюється абсолютно жорсткою – немає ні деформацій, ні напружень, за винятком зсувів як жорсткого тіла (rigid-body motions). Застосовується лише тоді, коли одна поверхня значно жорсткіше і напруження в "жорсткому" тілі не цікавлять.

2 Flexible-to-flexible (гнучкий-гнучкий).

Обидва тіла складаються із скінченних елементів, які деформуються. Кожний із трьох типів скінченних елементів підтримує обидва класи задач.

*NS -* скінченний елемент використовуються, коли одна точка контактує з поверхнею довільної форми:

1) за допомогою множини NS - скінченних елементів можна змоделювати контакт між ребром і поверхнею (рис. [19\)](#page-2-1);

2) зона контакту може бути наперед не відома;

3) поверхні можуть мати різне розбиття;

4) підтримується велике взаємне ковзання;

5) враховуються великі деформації і повороти.

<span id="page-2-1"></span>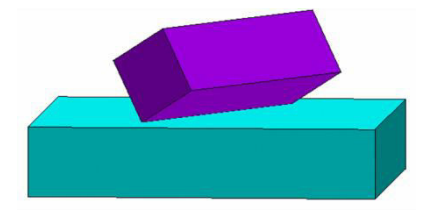

Рисунок 19 - Контакт між ребром (тобто лінією) і поверхнею

*NN -* скінченний елемент застосовуються, коли точка вступає в контакт з іншою конкретною точкою. При цьому необхідно точно задати зону контакту при створенні моделі. При моделюванні контакту двох багатоелементних поверхонь необхідно використовувати множину NN - скінченних елементів. Розбиття поверхонь повинне збігатися. Взаємне ковзання повинне залишатися малим. Можна використовувати тільки при малих кутах повороту (рис. [20\)](#page-3-0).

За допомогою контактних скінченних елементів вузол-вузол можна моделювати контакт між поверхнями, наприклад, з пружною основою (foundation-to-soil interaction).

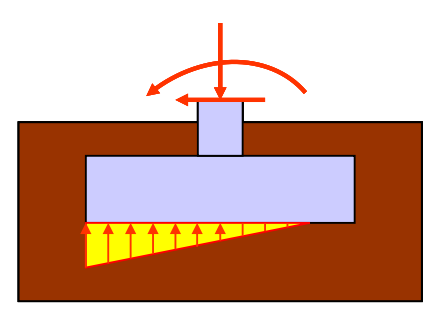

# <span id="page-3-0"></span>Рисунок 20 - Моделювання контакту між поверхнями з пружною основою за допомогою контактних скінченних елементів вузол-вузол

Всі контактні скінченні елементи в ANSYS для досягнення сумісності на стику використовують штрафну жорсткість (контактну жорсткість).

Пружина зміститься на величину  $\Delta$  відповідно до рівняння рівноваги (рис.[21\)](#page-3-1)

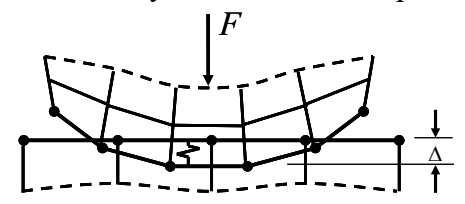

Рисунок 21 - Нормальна контактна жорсткість стику

<span id="page-3-1"></span>
$$
F=k\,\Delta,
$$

де *k* - нормальна контактна жорсткість.

Для встановлення рівноваги потрібна незначна величина проникнення (penetration),  $\Delta > 0$ . Фізично, проте, проникнення відсутнє ( $\Delta = 0$ ). Виникає дилема. Мінімальне проникнення підвищує точність, отже, контактна жорсткість повинна бути дуже великою. Разом з тим надмірна жорсткість погіршує збіг. Можуть бути осциляції з "відскоком" тіл одно від одного (рис. [22\)](#page-3-2).

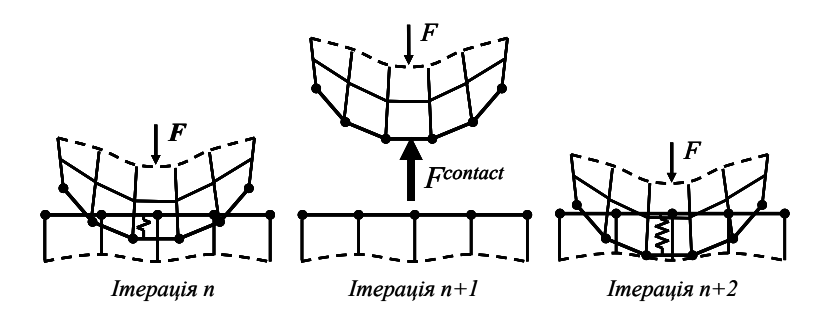

<span id="page-3-2"></span>Рисунок 22 - Осциляції при розв'язанні контактної задачі

*Контактна жорсткість* - важливий параметр, який впливає і на точність, і на збіг. Необхідно акуратно підбирати значення контактної жорсткості і додержуватися балансу між добрим збігом і точністю. Найкраще значення контактної жорсткості залежить від конкретної задачі і часто визначається "методом проб і помилок".

Крім нормальних сил (тиску), контактні скінченні елементи також передають і дотичні сили (тертя). Контактні скінченні елементи використовують *дотичну штрафну жорсткість* для сумісності в тангенціальному напрямку. *Дотична штрафна жорсткість*  впливає на збіжність і точність точно так, як і *нормальна штрафна жорсткість* (рис. [23\)](#page-4-0)*.* 

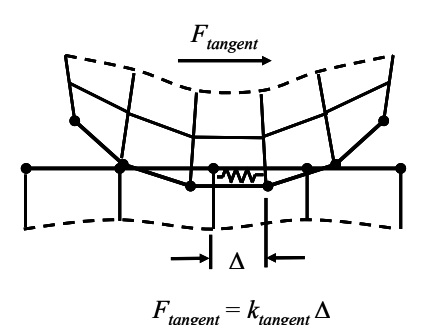

<span id="page-4-0"></span>Рисунок 23 - Дотична контактна жорсткість стику

Для визначення відповідної штрафної жорсткості необхідне деяке експериментування. Для SS - скінченних елементів штрафна жорсткість визначається у формі множника на значення, яке визначається, виходячи з жорсткості елементів, які контактують. Спершу спробуйте FKN = 1,0 при контакті "твердих" тіл, FKN = 0,01–0,1 для гнучкіших (з переважанням вигину) частин моделі. Як альтернатива, можна прямо задати жорсткість в розмірності (сила/довжина)/площа. NN – скінченні елементи (виключаючи CONTA178) і NS - контактні скінченні елементи вимагають введення абсолютного значення штрафної жорсткості KN. Спершу задайте: для малих деформацій  $0,1E \le KN \le 1,0E$ , при вигині  $0,01E \le KN \le 0,1E$ , де  $E$  - модуль пружності.

Можна рекомендувати таку процедуру визначення жорсткості:

1) спершу використовуйте малу жорсткість;

2) виконайте розрахунок з малою частиною загального навантаження;

3) перевірте проникнення і кількість ітерацій на кожному підкроці.

У постпроцесорі візуально необхідно перевірити проникнення. Якщо воно надмірне, збільшіть жорсткість і повторіть розрахунок. Якщо для збіжності потрібно дуже багато ітерації (або вона взагалі не досягнута), зменшіть жорсткість і повторіть розрахунок. Зазначимо, що штрафна жорсткість може змінюватися між кроками навантаження, а також може бути змінена при рестарті. Необхідно пам'ятати, контактна жорсткість найважливіший параметр, який впливає і на збіг, і на точність. Якщо виникають проблеми із збігом, зменшіть жорсткість і повторіть розрахунок. Для надійності необхідно провести аналіз чутливості (sensitivity study), змінюючи величину штрафної жорсткості. Змінюйте жорсткість до того часу, поки найважливіші результати (контактний тиск, максимальні еквівалентні напруження SEQV і т.д.) не перестануть помітно змінюватися.

Ті самі рекомендації з приводу точності і збіжності стосуються і вибору тангенціальної штрафної жорсткості. Дуже м'яка величина знижує точність. Дуже жорстка погіршує збіжність. Найкраще значення визначається також методом проб і помилок. Спершу використовуйте *ktangent =* 0,01*knormal*, що прийняте за замовчуванням для більшості типів контактних скінченних елементів. Зрозуміло, тангенціальне напруження обмежується зверху значенням, при якому виникає прослизання

## $\tau \leq f p$ ,

де *f* – коефіціент тертя; *p* – нормальний тиск.

У ANSYS тертя моделюється за законом Амонтона з урахуванням зчеплення і зрушення.

Закон Кулона - це макроскопічна модель, що встановлює, що еквівалентна тангенціальна сила FT, яка виникає між двома тілами, не може перевищити деякої частки нормальної сили FN: FT *f* FN. Якщо FT перевищена, тіла почнуть ковзати одне відносно одного. Контакт з урахуванням тертя породжує несиметричну матрицю жорсткості. Використання несиметричних вирішувачів обчислювально "дорожче", ніж симетричних. Тому ANSYS використовує алгоритм "симетризації", за допомогою якого можна розв'язати більшість таких задач. Якщо спостерігається повільний збіг, знадобиться опція несиметричного рішення (NROPT, UNSYM). В цьому випадку ви повинні використовувати або *sparse* (рекомендується), або *frontal -* вирішувачі, які автоматично перемкнуться на

несиметричний варіант за наявності несиметричних матриць. Вирішувач PCG не придатний для несиметричних матриць.

Нагадаємо, що можна поліпшити збіг і підвищити точність, якщо розбити навантаження на додаткові кроки. За замовчуванням ANSYS автоматично визначає збільшення навантаження і використовує автоконтроль кроку (*automatic time stepping*  feature). Розмір кроку збільшується і зменшується для досягнення балансу між надійним збігом, точністю і загальною ефективністю розв'язання. Більше число substeps (дрібні кроки) покращує збіг і точність. Разом з тим надмірне число малих кроків погіршить ефективність.

Для визначення переміщень та великих поворотів жорсткої поверхні rigid target surface може бути визначений «пілотний вузол» (pilot node). Pilot node повинен бути пов'язаний з іншими скінченними елементами. Для задання маси жорсткого тіла необхідно створити точкову масу (MASS21) в pilot node. Кожна жорстка поверхня може мати лише один «пілотний вузол» pilot node (рис. [24\)](#page-5-0).

<span id="page-5-0"></span>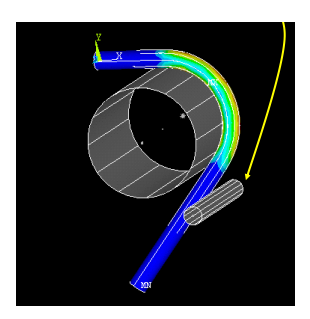

Рисунок 24 - Моделювання згинання труби за допомогою жорстких та гнучкої поверхонь

Зупинимося на найпростішому (у значенні використання у роботі засобів GUI (графічного інтерфейсу)) і могутнішому способі розв'язання контактних задач використанні скінченних контактних елементів типу "поверхня-поверхня".

### **Використання елементів типу "поверхня-поверхня" для розв'язання контактної задачі**

Можна використовувати контактні елементи типу "поверхня-поверхня" як для моделі контакту жорсткої і деформованної поверхні, так і для вирішення контактної задачі для двох поверхонь, які деформуються. Створити контактні пари можна за допомогою засобів графічного інтерфейсу, а саме, використовуючи засоби **Contact Wizard. Contact Wizard** стає доступним при використанні наступного пункту головного меню

### **Main Menu > Preprocessor > Create > Contact Pair > Contact Wizard**

**Contact Wizard** буде свого роду провідником у процесі створення контактних пар. Рисунки пояснень і довідкові відомості, доступні при натисненні кнопки Help, допоможуть вам правильно орієнтуватися в процесі створення контактних пар.

Зауваження: "Contact Wizard" не доступний, якщо ви не розбили на скінченні елементи яку-небудь частину вашої моделі. Якщо ви бажаєте створити модель контактної взаємодії жорсткої поверхні і тієї, що деформується, то вам необхідно розбити на елементи тільки ті частини моделі, які використовуватимуть контактні елементи, які деформуються, не розбиваючи при цьому поверхню проникнення перед використанням Contact Wizard.

При використанні названого вище пункту меню вам стає доступно перше діалогове вікно Contact Wizard (рис. 2.19), а саме, перше вікно Add Contact Pair (рис. 2.11). У ньому надається можливість графічно призначити локалізовані контактні поверхні і поверхні проникнення.

#### **Яка поверхня в ANSYS є поверхнею проникнення?**

Для контакту жорсткої поверхні з поверхнею, що деформується: поверхня проникнення завжди жорстка, а контактна поверхня завжди деформується. Для контакту двох тіл, які деформується, неправильний вибір відповідності поверхонь може спричинити втрату точності при визначенні проникнення і, отже, точність розв'язання задачі. Існують такі правила визначення поверхонь:

1 Якщо випукла поверхня проникає в плоску або увігнуту поверхню, то остання

повинна бути вибрана як поверхня проникнення.

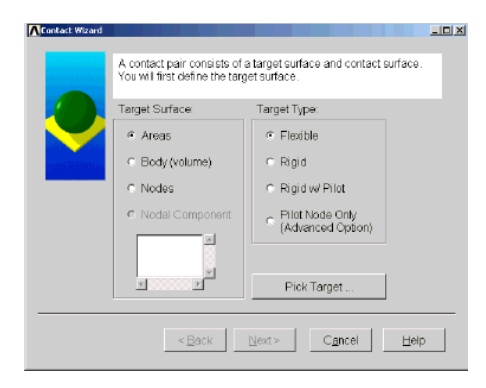

Рисунок 25 - Вигляд вікна Contact Wizard

2 Якщо одна поверхня має дрібне розбиття, а друга - грубе, то друга повинна бути призначена поверхнею проникнення.

3 Жорсткіша поверхня повинна бути поверхнею проникнення.

4 Якщо одна з поверхонь значно більша за іншу, то вона повинна бути поверхнею проникнення.

### **Призначення контактних пар**

Необхідно відзначити, що процес призначення контактних пар повинен починатися з вказівки того, з яким саме типом компонент ("за замовчуванням", лініями або поверхнями, залежно від розмірності твердотільної моделі) працюватиме Contact Wizard. Після цього можна переходити безпосередньо до призначення поверхні проникнення з використанням кнопки Pick Target. Використовуючи курсор або за допомогою безпосереднього введення номерів компонент, можна вибрати лінії, які потрібні, або поверхні, а за допомогою вікна графічного вибору Select Line for Target (або Select Area for Target) підтвердити вибір за допомогою кнопки ОК або відредагувати вибір.

Після успішного вибору поверхні проникнення необхідно натиснути кнопку Next> і перейти до вибору контактних пар за допомогою другого вікна Add Contact Pair. Тут також необхідно зазначити тип компонент, з якими працюватиме ANSYS. У цілому процедура така сама, як і у разі вибору поверхонь проникнення. Підтвердити закінчення вибору необхідно за допомогою кнопки ОК. Після цього також необхідно натиснути кнопку Next> і перейти до визначення параметрів контактної взаємодії і безпосередньо до створення контактних пар.

Необхідно відзначити, що в третьому вікні Add Contact Pair надається можливість відредагувати тільки коефіцієнт тертя, проте із збільшенням досвіду можна перейти до самостійного визначення решти параметрів, які стають доступними при натисненні кнопки Optional settings.... Таким чином, відредагувавши коефіцієнт тертя, можна натиснути кнопку Create> або кнопку <Back і повернутися до попередніх етапів для коригування зробленого раніше вибору.

Після створення контактних пар **Contact Wizard** надає можливість коригування положення нормалі. "Грубо" кажучи, нормалі до контактної поверхні і поверхні проникнення на всіх ділянках, на яких створені контактні пари, повинні бути спрямовані одна на одну, тоді все визначено правильно. Якщо на якій-небудь ділянці це не так, то необхідно внести виправлення. Після закінчення натиснути кнопку Finish. Таким чином, створення контактних пар закінчено.

## **Теоретичні основи розв'язання контактної задачі**

Розв'язання тривимірної контактної задачі теорії пружності можна звести до розв'язання простішої задачі в двовимірному поставленні, що істотно спрощує аналіз контактних явищ. Як відомо, в загальному випадку напружено-деформований стан системи пружних тіл, які взаємодіють, описується системою диференціальних рівнянь рівноваги двовимірної осесиметричної задачі в декартовій системі координат *rz* у такому вигляді [9]:

<span id="page-7-1"></span>
$$
\frac{\partial \sigma_r}{\partial r} + \frac{\partial \tau_{rz}}{\partial z} - \frac{\sigma_r - \sigma_\theta}{r} + F_r = 0
$$
\n
$$
\frac{\partial \tau_{zr}}{\partial r} + \frac{\partial \sigma_z}{\partial z} + \frac{\tau_{zr}}{r} + F_z = 0
$$
\n(86)

Границя *L* даної області контакту складається з вільних ділянок контура *L<sup>s</sup>* і з взаємодіючих ділянок *L<sup>c</sup>* , передбачуваних зон контакту. На контурі *L* вважаються відомими компоненти переміщень або напружень, або формулюються змішані граничні умови.

Для точок, які лежать на лінії поділу *L<sup>с</sup>* контактуючих ділянок, граничні умови не можуть бути наперед задані однозначно і формулюються у вигляді нерівностей

<span id="page-7-0"></span>
$$
u_n^{i-1} + u_n^{i+1} - \delta_n^i \le 0 \; ; \; \sigma_n^i \le 0 \; ;
$$
  

$$
(u_n^{i-1} + u_n^{i+1} - \delta_n^i)\sigma_n^i = 0
$$
 (87)

де  $u_n^{i-1}, u_n^{i+1}, \delta_n$ *i n*  $u^{i-1}_n, u^{i+1}_n, \delta$ <sub>n</sub> - переміщення точок контура тіл, які взаємодіють, і початковий зазор (натяг) у напрямку додатних нормалей контактуючих ділянок;  $\sigma_n^i$  - напруження взаємодії тіл у напрямку до нормалі *n* .

Перша нерівність [\(87\)](#page-7-0) являє собою умову непроникнення тіл і пов'язана з силовим співвідношенням (друга нерівність [\(87\)](#page-7-0)), оскільки закриття зазору супроводжується виникненням контактного тиску. Роз'єднання контактуючих ділянок відповідає нульовим контактним напруженням (третя нерівність [\(87\)\)](#page-7-0).

Оскільки задача розглядається в геометрично лінійному поставленні, вважаємо, що контактують між собою одні і ті самі точки ділянок контура через спеціальний пружний контактний шар, властивості якого забезпечують задані умови взаємодії. Умови фрикційної взаємодії на контакті беруться у формі закону Кулона. При цьому нормальні  $\sigma_n^i$  і дотичні *i n* напруження описуються співвідношенням

<span id="page-7-2"></span>
$$
\left|\tau_n^i\right| \le f_d \sigma_n^i,\tag{88}
$$

де  $f_d$  - коефіцієнт сухого тертя.

Останнє співвідношення виконується за рахунок прослизання контактуючих поверхонь одна відносно другої, які стримуються фрикційними дотичними напруженнями.

Властивості матеріалу тіла передбачаються ізотропними. Зв'язок між пружними напруженнями і деформаціями визначається співвідношеннями

$$
\begin{cases}\n\sigma_r = A_{rr}(\varepsilon_r - \varepsilon_r^0) + A_{rz}(\varepsilon_z - \varepsilon_z^0) + A_{r\theta}(\varepsilon_\theta - \varepsilon_\theta^0) + A_{rG}(\gamma_{rz} - \gamma_{rz}^0); \\
\sigma_z = A_{zr}(\varepsilon_r - \varepsilon_r^0) + A_{zz}(\varepsilon_z - \varepsilon_z^0) + A_{z\theta}(\varepsilon_\theta - \varepsilon_\theta^0) + A_{rG}(\gamma_{rz} - \gamma_{rz}^0); \\
\sigma_\theta = A_{\theta r}(\varepsilon_r - \varepsilon_r^0) + A_{\theta r}(\varepsilon_z - \varepsilon_z^0) + A_{\theta\theta}(\varepsilon_\theta - \varepsilon_\theta^0) + A_{rG}(\gamma_{rz} - \gamma_{rz}^0); \\
\tau_{rz} = A_{Gr}(\varepsilon_r - \varepsilon_r^0) + A_{Gr}(\varepsilon_z - \varepsilon_z^0) + A_{G\theta}(\varepsilon_\theta - \varepsilon_\theta^0) + A_{GG}(\gamma_{rz} - \gamma_{rz}^0),\n\end{cases} (89)
$$

де  $\sigma_i, \tau_{\rm rz}, \varepsilon_i, \gamma_{\rm rz}$  - компоненти тензорів напруження і деформації;  $\boldsymbol{0}$ ,  $\varepsilon_i^0, \gamma_{r,z}^0$  - деформації, які обумовлені наявністю початкових зазорів (натягу); *Aij* - пружні сталі матеріалу.

Для ізотропного матеріалу

$$
A_{ii} = \frac{E \cdot (1 - \nu)}{(1 + \nu)(1 - 2\nu)}; \ A_{ij} = \frac{E \cdot \nu}{(1 + \nu)(1 - 2\nu)}; A_{iG} = \frac{E}{3 \cdot (1 + \nu)}
$$
(90)

Зв'язок між переміщеннями і деформаціями визначається такими співвідношеннями:

<span id="page-8-0"></span>
$$
\varepsilon_r = \frac{\partial u_z}{\partial r}; \varepsilon_z = \frac{\partial u_z}{\partial z}; \gamma_{rz} = \frac{\partial u_r}{\partial z} + \frac{\partial u_z}{\partial r}; \varepsilon_\theta = \frac{u_r}{r}.
$$
\n(91)

Сформульовані співвідношення [\(86\)](#page-7-1) - [\(91\)](#page-8-0) крайова задача механіки деформованого тіла, яка відрізняється від традиційного поставлення наявністю контактних граничних умов [\(87\)](#page-7-0)– [\(88\)](#page-7-2) у вигляді нерівностей.

Розв'язання поставленої контактної задачі в загальному випадку не лінійно залежить від ряду чинників, до яких належать: зміна границь ділянок зіткнення у процесі деформації, взаємне прослизання контактуючих тіл в дотичному напрямку, наявність тертя. Таким чином, нелінійні контактні крайові умови не можуть бути сформульовані наперед, оскільки залежать від одержуваного розв'язання і визначаються у ході ітераційного процесу.

Задача про проникнення жорсткого кільцевого штампа в пружний напівпростір під дією зовнішнього навантаження є класичним прикладом змішаних задач механіки твердого деформованого тіла. Основа штампа є плоскою, а глибина проникнення визначається рівнянням  $f(r) = \delta = const$ . Штамп вдавлюється в пружне тіло без нахилу за умови рівності нулю головного моменту сил щодо осі симетрії.

Зовнішнє навантаження, яке діє на штамп, врівноважується силою контактного тиску, яка визначається чисельним інтегруванням контактного тиску, який може бути одержаний у результаті розрахунку

<span id="page-8-1"></span>
$$
F_c = 2 \cdot \pi \int_{r_2}^{r_3} p_c(r) r dr \tag{92}
$$

Між тілами, які взаємодіють, у межах можливої області контакту вводиться спеціальний контактний шар, який має особливі властивості. Такий прийом дозволяє зовнішню нелінійність, обумовлену граничними умовами, звести до внутрішньої нелінійності контактного шару.

Математичні труднощі отримання точного аналітичного розв'язання даної контактної задачі обумовило використання методу скінченних елементів (МСЕ) для цієї мети, перевага якому надана завдяки його високій універсальності і ефективності.

Розв'язання крайвої задачі проводиться МСЕ у переміщеннях з використанням варіаційного рівняння Лагранжа

$$
\partial (H - A_{\Omega} - A_{p}) = 0, \qquad (93)
$$

де *П*,  $A_\Omega, A_p$  - відповідно потенціальна енергія деформації пружної системи, робота об'ємних і поверхневих сил.

Система розв'язних рівнянь МСЕ для системи скінченних елементів записується у вигляді

$$
[B_{ij}][u_i] = \{b_i\}, \ \ i, j = \overline{1, N} \,. \tag{94}
$$

Тут *Bij* - матриця жорсткості системи; *u<sup>j</sup> bj* , - вектори-стовпці вузлових переміщень і навантажень, які прикладені відповідно.

При контакті ідеально гладких тіл вплив контактного шару може бути зведений до мінімуму, якщо взяти його достатньо тонким і жорстким. Модулі пружності і зсуву зведені до мінімальної товщини шару  $\,\delta_{0i}\,$  і дорівнюють:

$$
E_{ik}^* = \frac{E_i \Delta_i}{\partial_{0i}}; \ G_{ik}^* = \frac{G_i \Delta_i}{\partial_{0i}}, \tag{95}
$$

де  $\Delta^+_i$  - поточна товщина шару.

Оскільки штамп виконаний, як правило, з твердішого матеріалу, то модулі стиснення і зсуву контактного шару беруться такими, що дорівнюють відповідним константам цього матеріалу.

Схема ітераційного процесу може бути подана рівнянням

$$
[B_{ij}(\varphi)]^{N-1} \{u\}^N = \{b_i\}^{N-1}
$$
 (96)

де  $\varphi$  - деякий параметр, що визначає нелінійність процесу;  $N$  - номер ітерації.

У ході розв'язання контактної задачі задовольняються граничні умови [\(87\)](#page-7-0)[-\(88\)](#page-7-2) . Ітераційний процес починається з повного дотикання тіл, що взаємодіють, по всіх можливих ділянках контакту і продовжується до того часу, поки суми накопичених контактних деформацій  $\varepsilon_{ni}$  на даній і попередній ітерації не відрізнятимуться на задану малу величину  $\varepsilon$ . Силовий критерій збігу передбачає поступове покрокове прикладення зовнішнього навантаження до штампу, причому на кожному кроці ітерації перевіряється рівність зовнішнього навантаження силі контактного тиску, який може бути одержаний у результаті розрахунку [\(92\)](#page-8-1). Зони контакту і відриву визначаються з точністю до розмірів скінченного елемента.